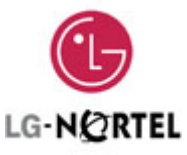

# **Importante Información de Seguridad**

Para evitar daños o peligro inesperados, por favor lea esta información antes de instalar o reparar el teléfono.

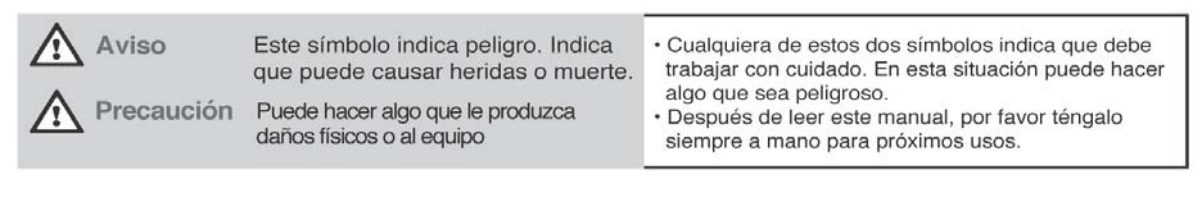

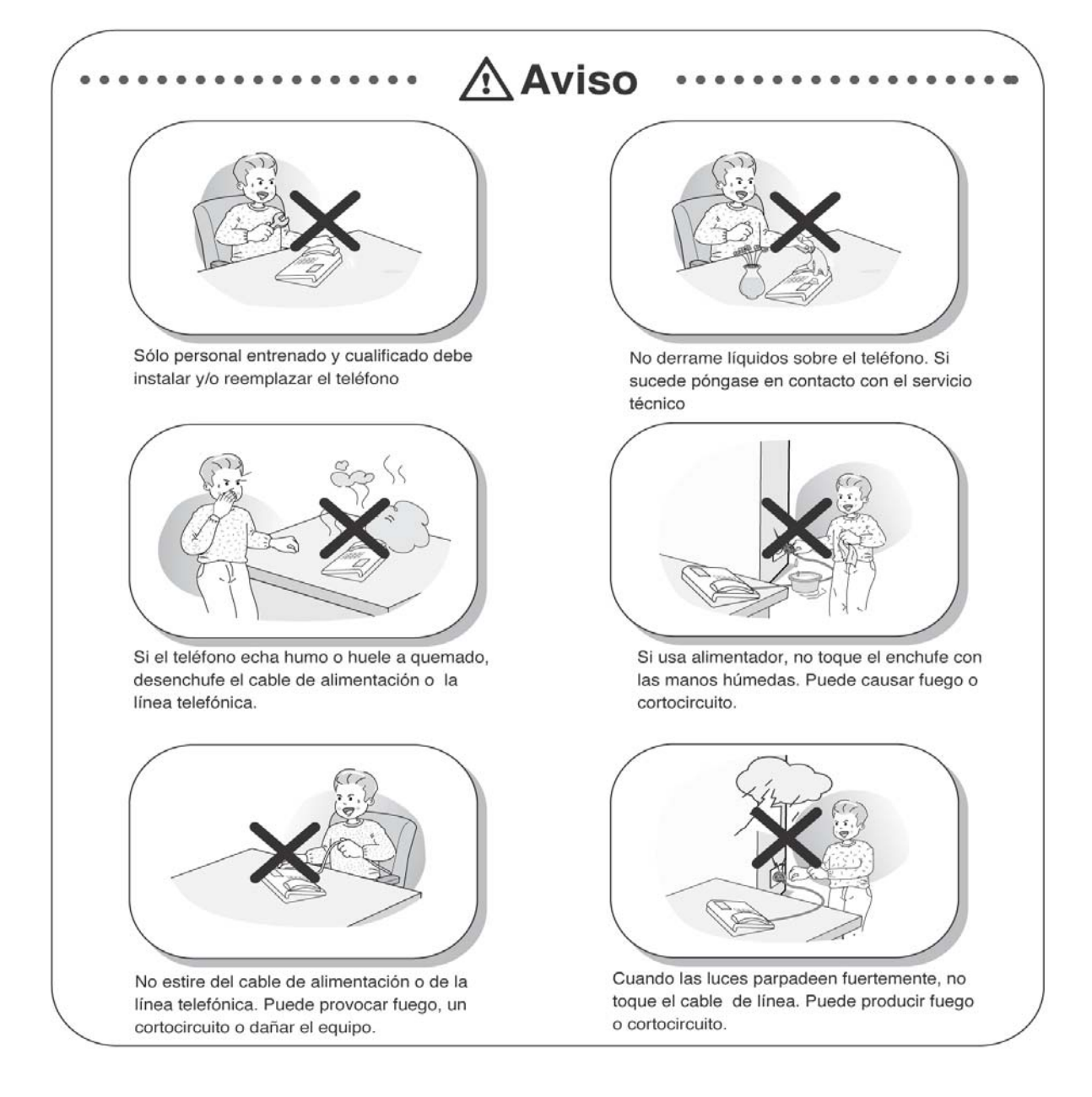

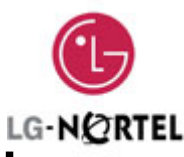

# **Importante Información de Seguridad**

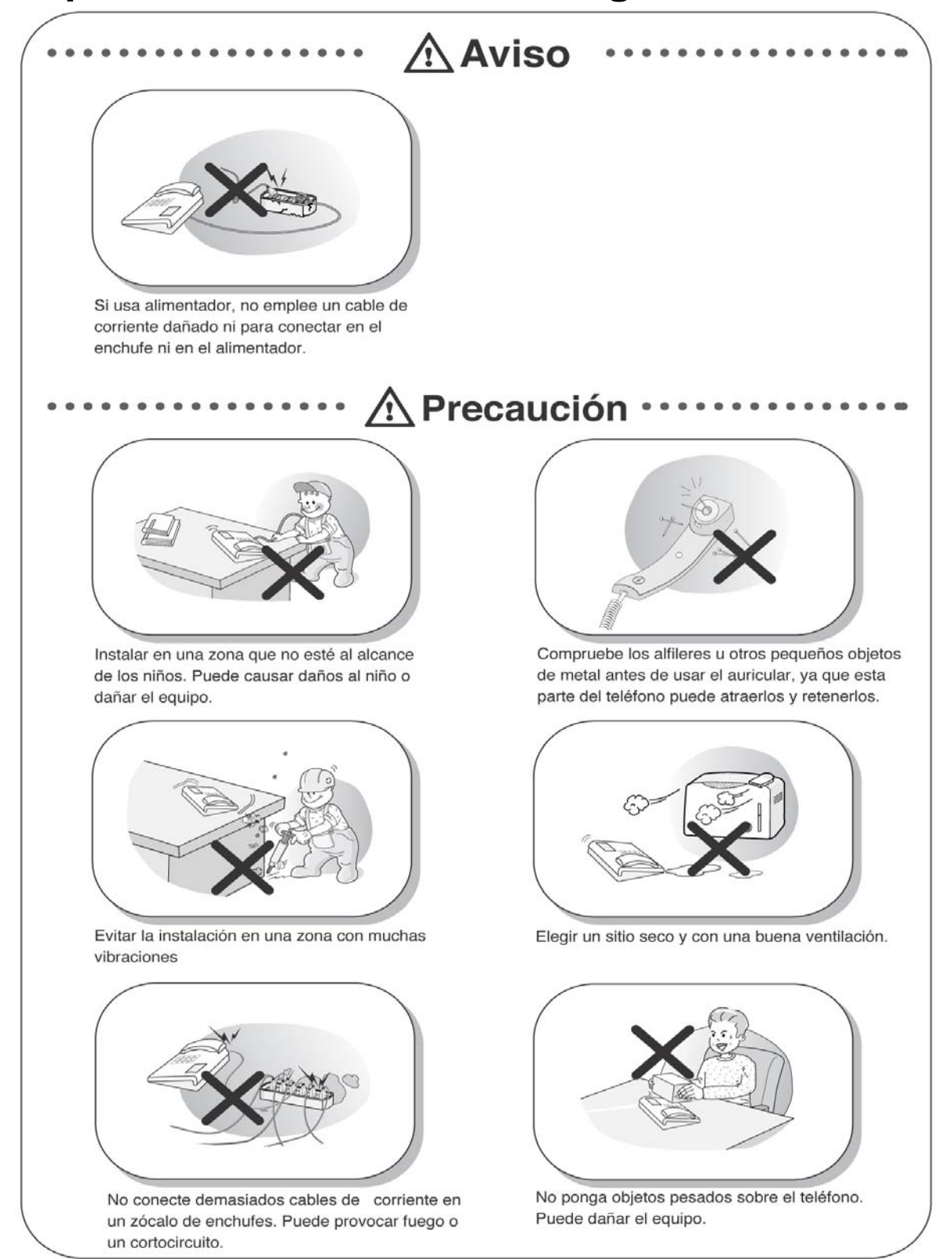

![](_page_2_Picture_0.jpeg)

# **Importante Información de Seguridad**

![](_page_2_Picture_2.jpeg)

No deje caer el teléfono ni lo lance. Puede provocar un accidente, avería o daños.

![](_page_2_Picture_4.jpeg)

No instale el teléfono en un sitio en el que dé directamente el sol o cerca de una fuente de calor.

![](_page_2_Picture_6.jpeg)

Evitar la exposición a materiales volátiles, como benceno, alcoholes o acetona. Puede causar fuego, transformación o decoloración.

![](_page_2_Picture_8.jpeg)

Evite situar el teléfono en sitios en los que se puedan producir descargas electrostáticas. Puede provocar una avería del terminal.

![](_page_2_Picture_10.jpeg)

No inserte objetos metálicos o sustancias extrañas en el teléfono. Si sucede, desenchufe el teléfono, quítele el cable de alimentación y avise al servicio técnico.

![](_page_3_Picture_0.jpeg)

# **Tabla de contenidos**

![](_page_3_Picture_210.jpeg)

![](_page_4_Picture_0.jpeg)

# **Tabla de contenidos**

![](_page_4_Picture_247.jpeg)

![](_page_5_Picture_0.jpeg)

#### **Modelos de la serie LDP-7000**

Los modelos LDP-7024D y LDP-7016D son teléfonos digitales de fácil manejo, que ofrecen la ventaja de tener 3 teclas de acceso directo y teclas de navegación.

#### • Prestaciones

- ¾ Diseño moderno y actual
- $>$  LCD multinivel con 3 líneas (3  $*$  24)
- <sup>¾</sup> 16/24 teclas flexibles con LED
- <sup>¾</sup> Puerto para dispositivo adicional (teléfono analógico o fax)
- <sup>¾</sup> Registro de llamadas
- <sup>¾</sup> Grabación de conversaciones (con módulo USB opcional), sólo LDP-7024D
- <sup>¾</sup> Solución manos libres (con módulo Bluetooth opcional), sólo LDP-7024D
- <sup>¾</sup> Montable en pared (opcional)

#### **LDP-7016D**

![](_page_5_Picture_13.jpeg)

![](_page_5_Picture_14.jpeg)

![](_page_5_Picture_15.jpeg)

![](_page_6_Picture_0.jpeg)

## **Dispositivos entrada/salida y teclas**

![](_page_6_Figure_2.jpeg)

![](_page_6_Picture_130.jpeg)

![](_page_7_Picture_0.jpeg)

## **Puesta en marcha**

![](_page_7_Picture_202.jpeg)

![](_page_8_Picture_0.jpeg)

### **Conexión del Cable**

![](_page_8_Picture_2.jpeg)

#### **Conexión del cable**

- ①**,** ② Conectar un extremo del cable de teléfono al auricular, y el otro extremo al conector de la parte inferior del teléfono.
- ③**,** ④ Conecte un extremo del cable telefónico en la base del teléfono y el otro en el zócalo de toma de línea.
- ※ Conectar el auricular al conector jack de la parte izquierda del teléfono

![](_page_9_Picture_0.jpeg)

## **Puesta en marcha**

#### **ADP (Puerto de dispositivo adicional)**

![](_page_9_Figure_3.jpeg)

![](_page_9_Figure_4.jpeg)

![](_page_10_Picture_0.jpeg)

## **Puesta en marcha**

### **ADP (Puerto de dispositivo adicional)**

![](_page_10_Figure_3.jpeg)

![](_page_11_Figure_0.jpeg)

![](_page_11_Figure_1.jpeg)

![](_page_12_Picture_0.jpeg)

## **3 Teclas de acceso directo y navegación**

#### **3 Teclas de acceso directo**

Existen 3 Teclas de acceso directo situadas debajo del display LCD. Proporcionan un acceso fácil a funciones con las teclas de navegación o las teclas de volumen. Por ejemplo, cuando un usuario obtiene tono de ocupado de la extensión a la que ha llamado, estarán disponibles algunas opciones como "Mensaje en espera", "Camp-On" y "Flash". En ese momento, pulsando alguna de las 3 teclas de acceso directo el usuario puede activar la prestación deseada.

![](_page_12_Figure_4.jpeg)

#### **Teclas de navegación**

En ocasiones no se pueden ver todas las opciones en el display. En este caso aparecerá en el display una flecha que indica que existen otras opciones del menú. Pulsando las teclas de navegación de los teléfonos de la serie LDP-7000, podremos ver las diferentes opciones.

![](_page_12_Figure_7.jpeg)

![](_page_13_Picture_0.jpeg)

Las 3 teclas de acceso directo le permiten seleccionar diferentes funciones. Por ejemplo, si quiere capturar una llamada debe pulsar la tecla de la izquierda, como se muestra en la figura siguiente. En el caso de que haya más de tres funciones se mostrará una flecha en el display, para moverse por todas las opciones utilice las teclas de navegación.

#### **1. Reposo**

En el caso de que el teléfono esté en reposo, las 3 teclas de acceso directo situadas debajo del display tendrán las siguientes funciones:

![](_page_13_Picture_115.jpeg)

**CAPTURAR** : pulse la tecla [PICKUP] para capturar llamadas de grupo

**CONF**: pulse la tecla [CONF] para establecer una conferencia.

**RELLAMADA** : pulse la tecla [RELLAMADA] para llamar al último número marcado.

#### **1.1 Capturar**

Una extensión puede capturar la llamada de una extensión que no conteste si está en el mismo grupo de captura, utilizando el procedimiento de captura.

\* Consulte el manual de programación de los sistemas IP LDK-100/300/20.

![](_page_13_Picture_116.jpeg)

Pulse la tecla [Capturar].

![](_page_13_Picture_117.jpeg)

![](_page_14_Picture_1.jpeg)

### **1.2 Conferencia**

![](_page_14_Picture_95.jpeg)

![](_page_15_Picture_1.jpeg)

#### **1.3 Rellamada**

![](_page_15_Figure_3.jpeg)

#### **2. Descolgar**

![](_page_15_Figure_5.jpeg)

#### **3. Marcación interna**

![](_page_15_Picture_7.jpeg)

![](_page_16_Picture_0.jpeg)

#### **4. Retrollamada interna**

![](_page_16_Figure_3.jpeg)

**MSJ** : pulse la tecla [MSJ] para dejar un mensaje. **FLASH** : pulse la tecla [FLASH] para desconectar la línea y volver a coger línea.

### **5. Ocupado internas**

![](_page_16_Figure_6.jpeg)

**MSJ** : pulse la tecla [MSJ] para dejar un mensaje. **CAMP-ON** : pulse la tecla [CAMP-ON] para enviar un tono de llamada en espera a una extensión ocupada para que ésta sepa que tiene una llamada en espera. **FLASH** : pulse la tecla [FLASH] para desconectar la

línea y volver a coger línea.

#### **6. DND internas**

![](_page_16_Picture_153.jpeg)

#### **7. Error Marcación Interna**

![](_page_16_Picture_154.jpeg)

**FLASH**: pulse la tecla [FLASH] para desconectar la línea y volver a coger línea.

### **8. Recibir interna**

LLAMADA DESDE EXT 104 FEB 01 04 05:34 pm DND  $\overline{\phantom{a}}$ 

**DND** : pulse la tecla [DND] para evitar que le molesten con llamadas.

![](_page_17_Picture_0.jpeg)

![](_page_17_Picture_1.jpeg)

#### **9. Conversación interna**

![](_page_17_Figure_3.jpeg)

#### **10. Línea ocupada**

![](_page_17_Picture_5.jpeg)

### **11. Marcación/conversación externa**

![](_page_17_Figure_7.jpeg)

![](_page_18_Picture_0.jpeg)

#### **12. Comprobación de mensajes**

![](_page_18_Figure_3.jpeg)

#### **13. Megafonía**

![](_page_18_Picture_95.jpeg)

![](_page_19_Picture_0.jpeg)

## **Registro de llamadas**

Programación de esta prestación en una tecla flexible: TRANS/PGM + Tecla + TRANS/PGM +'57'

Pulse la tecla [Registro llamadas].

![](_page_19_Figure_4.jpeg)

![](_page_20_Picture_0.jpeg)

## **Registro de llamadas**

### **2. Llamadas realizadas**

![](_page_20_Figure_3.jpeg)

**NOTAE ANTERIOR** Regresar al paso anterior

![](_page_21_Figure_0.jpeg)

![](_page_21_Figure_1.jpeg)

#### **3. Llamadas perdidas**

![](_page_21_Figure_3.jpeg)

## **Registro de llamadas**

![](_page_22_Picture_1.jpeg)

### **3.3 BORRAR TODAS**

0123456789 14/07 16:02 CNT :01 ANTERIOR SELECC > BORR TOD

 $\overline{\phantom{a}}$ 

BORRAR TODOS CLI Pulse la tecla HOLD ANTERIOR SELECC > BORR TOD

Seleccione [BORRAR TODAS] pulsando la tecla [SELECC].

Pulse la tecla [HOLD] para borrar todos los mensajes actuales.

#### **3.4 GUARDAR**

0123456789 03/10 16:02 CNT :01 ANTERIOR SELECC > GUARDAR

Para guardar el número, pulse la tecla [GUARDAR].

INTRO NUM MEMORIA (000) PAUSA FLASH D-TONO

Pulse la tecla [HOLD] o  $\binom{W}{W}$  y el número será incluido en ... Impresación abreviada. ※ Ver página 39.

#### **3.5 NOMBRE/TEL**

EDWARD 03/10 16:02 CNT :01 ANTERIOR SELECC > NOMB/TEL 0123456789 03/10 16:02 CNT :01 ANTERIOR SELECC > NOMB/TEL Por el contrario, para comprobar el número del nombre seleccionado, pulse la tecla [NOMB/TEL]. **NOTA**<br>**ANTERIOR** Regresar al paso anterior Para comprobar el nombre del número seleccionado, pulse la tecla [NOMB/TEL].

![](_page_23_Picture_1.jpeg)

![](_page_23_Figure_2.jpeg)

![](_page_23_Picture_3.jpeg)

**NOTA**<br>**ANTERIOR** Regresar al paso anterior

![](_page_24_Picture_1.jpeg)

### **1.PROGRAMACIÓN BÁSICA**

![](_page_24_Picture_3.jpeg)

### **1.1 PROGRAMACIÓN NOMBRE EXTENSIÓN**

![](_page_24_Picture_5.jpeg)

cómo introducir nombres, consulte la página 47.

![](_page_25_Picture_1.jpeg)

### **1.2 PROGRAMACIÓN DE TIMBRE**

![](_page_25_Figure_3.jpeg)

![](_page_26_Picture_1.jpeg)

![](_page_26_Figure_2.jpeg)

※ El proceso para configurar el tipo de timbre para llamadas externas es el mismo.

![](_page_26_Figure_4.jpeg)

※ El proceso para configurar la melodía para llamadas externas es el mismo. Para poder tener melodías, es necesario tener los módulos MFU o MU.

![](_page_27_Picture_1.jpeg)

### **1.3 PROGRAMACIÓN MODO (H/T/P)**

![](_page_27_Figure_3.jpeg)

![](_page_28_Picture_1.jpeg)

### **1.4 PROGRAMACIÓN PASSWORD**

![](_page_28_Figure_3.jpeg)

![](_page_29_Picture_1.jpeg)

#### **1.4.2 CAMBIAR PASSWORD**

![](_page_29_Figure_3.jpeg)

![](_page_30_Picture_0.jpeg)

### **1.5 PROGRAMACIÓN DE IDIOMA**

![](_page_30_Figure_3.jpeg)

### **1.6 PROGRAMACIÓN MODO ENBLOCK**

![](_page_30_Figure_5.jpeg)

![](_page_31_Picture_1.jpeg)

#### **2. PROGRAMACIÓN AVANZADA** 1. PROGRAMACION BASICA 2 PROGRAMACION AVANZADA OK Pulse la tecla [OK] o Pulse la tecla [MENU]. **2.1 PROGRAMACION DESPERTADOR 2.1.1 Configurar** Pulse la tecla [OK] o **1. PROGRAMAC. DESPERTADOR** 2. MSJ PRESELECCIONADO ANTERIOR OK  $\overline{\phantom{0}}$ Introduzca la hora y seleccione la frecuencia INTRO HORA DESPERTADOR (una vez/a diario) HH:MM 10:10 am -S: un día (por defecto) ANTERIOR BORRAR OK  $-C: a$  diario  $( #)$ \* Fijar la hora: por ejemplo, • am 07:00 • pm 19:00 INTRO HORA DESPERTADOR Pulse la tecla [OK] o07:00-C 10:00am ANTERIOR BORRAR OK El [\*] al lado de la hora parpadeará en EXTENSION 100 (T) este estado. FEB 01 04 \*10:34 pm CAPTURAR CONF RELLAMA  $\equiv$ El timbre sonará a las 7 en punto. TIMBRE DESPERTADOR ※ El timbre del despertador se escuchará a FEB 01 05 \*07:00 am

la hora predeterminada.

![](_page_32_Picture_1.jpeg)

![](_page_32_Figure_2.jpeg)

![](_page_33_Picture_1.jpeg)

### **2.2 MENSAJE PRESELECCIONADO**

#### **2.2.1 Seleccionar mensaje preseleccionado**

![](_page_33_Figure_4.jpeg)

![](_page_34_Picture_1.jpeg)

### **2.2 MENSAJE PRESELECCIONADO**

#### **2.2.2 Cancelación / Cambio**

![](_page_34_Picture_4.jpeg)

ANTERIOR

![](_page_35_Picture_1.jpeg)

### **2.3 PROGRAMACIÓN COS DE EXTENSIÓN**

![](_page_35_Figure_3.jpeg)

![](_page_36_Picture_1.jpeg)

#### **2.3.2 MODO DESBLOQUEAR COS**

![](_page_36_Figure_3.jpeg)

![](_page_37_Picture_0.jpeg)

### **2.3.3 MODO WALKING COS**

![](_page_37_Figure_3.jpeg)

![](_page_38_Picture_1.jpeg)

### **2.4 PROGRAMACIÓN ALTAVOZ/CASCOS**

![](_page_38_Figure_3.jpeg)

#### **2.5 PROGRAMACIÓN MICROAURICULAR**

![](_page_38_Figure_5.jpeg)

![](_page_39_Picture_1.jpeg)

### **3. PROGRAMACIÓN MARCACIÓN ABREVIADA**

![](_page_39_Figure_3.jpeg)

![](_page_40_Picture_1.jpeg)

### **4. PROGRAMACIÓN EXTENSIÓN MÓVIL**

![](_page_40_Figure_3.jpeg)

![](_page_41_Picture_1.jpeg)

### **5. PROGRAMACIÓN SALA DE CONFERENCIA**

![](_page_41_Picture_3.jpeg)

![](_page_41_Picture_4.jpeg)

![](_page_42_Picture_1.jpeg)

### **6. PROGRAMACION HOT DESK**

![](_page_42_Picture_3.jpeg)

\* Consulte el manual de programación de los sistemas IP LDK-100/300.

### **6.1 ACCESO DE HOT DESK**

![](_page_42_Figure_6.jpeg)

![](_page_43_Picture_1.jpeg)

#### **6.2 SALIDA DE HOT DESK** Pulse la tecla [OK] o1. LOGIN HOTDESK  $\mathbb{R}$ 2. LOGOUT HOTDESK ∧ ANTERIOR OK  $\overline{\phantom{a}}$  $\overline{\phantom{0}}$ ı, Use  $\frac{1}{\sqrt{2\pi}}$  button o button to LOGOUT AGENTE CANCELAR DESVIO ? select forward type and then Press the  $[C\sqrt{\frac{ac}{hr_1}}]$  button. ※ Tipos de desvíos - SIN DESVÍO ACTIVADO - DESVIADO A BUZÓN DE VOZ - DESVIADO A NM… - DESVIADO A SPD000 - DESVIADO A EXTENSIÓN MÓVIL - DESVIADO A EXT… EXTENSION VIRTUAL 222 09 SEP 04 10:43am CAPTURAR CONF RELLAMA

![](_page_44_Picture_0.jpeg)

## **Agenda telefónica**

![](_page_44_Picture_2.jpeg)

 $\overline{\phantom{a}}$ 

[AGENDA TELEFONICA] es la misma prestación que [Marcar por nombre].

1. MARCAR NOMBRE INTERNO 2. MARC NOMBRE M.ABR.EXT OK ≛

![](_page_44_Figure_5.jpeg)

#### **1. Marcar por nombre interno**

 $\overline{\phantom{a}}$ 

![](_page_44_Figure_7.jpeg)

# **Agenda telefónica**

![](_page_45_Picture_1.jpeg)

#### **2. Marcar por nombre según marcación abreviada de extensión** 1. MARCAR NOMBRE INTERNO Pulse la tecla [OK] or **2** 2. MARC NOMBRE M.ABR.EXT OK  $\overline{\phantom{a}}$ Para comprobar el número del nombre 1:ABC(001) seleccionado pulse la tecla [NOMB/TEL]. 2:DEF(002) (hn) Use  $\mathbb L$ ANTERIOR NOMB/TEL ENVIARPara seleccionar el número deseado y pulse [ENVIAR] para realizar la llamada. Hable. 123456789 LINEA 008 00:00:03 TRANS CONF SILENC →  $\overline{\phantom{a}}$ ļ **3. Marcar por nombre según marcación abreviada de sistema** Pulse la tecla [OK] o 3. **3** MARC NOMBRE M.ABR.SIST. ∧ OK Para comprobar el número del nombre 1. TEAM1(2000) seleccionado, pulse la tecla [NOMB/TEL]. 2. TEAM2(2001)  $\langle | h \rangle$ ANTERIOR NOMB/TEL ENVIAR Use  $\equiv$ Para seleccionar el número deseado y pulse [ENVIAR] para realizar la llamada. Hable. 123456789 LINEA 008 00:00:03 TRANS CONF SILENC →  $\overline{\phantom{a}}$  $\overline{\phantom{a}}$

![](_page_46_Picture_0.jpeg)

## **Introducir caracteres**

Para introducir caracteres mediante el teclado de un LDP-7016 o un LDP-7024D, siga el siguiente cuadro (por ejemplo, para introducir una 'A', marque 21):

![](_page_46_Picture_15.jpeg)